# **max** com

# Instrukcja obsługi Telefon komórkowy GSM Maxcom **MM920**

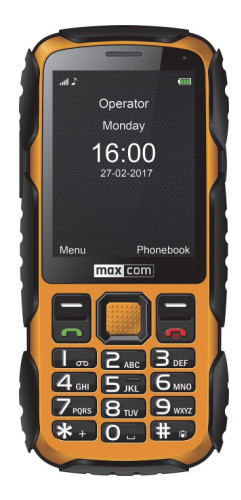

**Jeżeli wymagana jest pomoc techniczna, należy skontaktować się z infolinią pod numerem (+48) 32 325 07 00 lub serwis@maxcom.pl Nasza strona internetowa: http://www.maxcom.pl/** 

#### **Zawartość kompletu** Telefon GSM Ładowarka Kabel USB Akumulator 1400 mAh Instrukcja obsługi Karta gwarancyjna Zestaw słuchawkowy Śrubokręt 8 śrubek (4szt zapasowe)

Zaleca się zachowanie opakowania, może być przydatne przy ewentualnym transporcie.

Należy zachować paragon, jest nieodłącznym elementem gwarancji.

Uwaga – Telefon pracuje w sieci GSM 900/1800. Przed włączeniem należy poprawnie włożyć kartę SIM.

#### **Telefon komórkowy GSM 900/1800**

Duży, kolorowy wyświetlacz Wodoszczelność i pyłoszczelność - certyfikat IP67 Aparat fotograficzny 2Mpix Gniazdo kart pamięci microSD Wybór wielkości czcionki Funkcja głośnomówiąca Książka telefoniczna -500 wpisów Funkcja wysyłania i odbierania SMS-ów Szybkie wybieranie 8 numerów Wyświetlanie czasu połączenia Głośny dzwonek Bluetooth<sup>®</sup> Radio FM Latarka Kalkulator Budzik Akumulator 1400 mAh Czas czuwania: do 460 godz.\*. Czas rozmów do 11 godz.\* Waga:140g

\*w zależności od warunków i sygnału sieci GSM

#### Spis treści

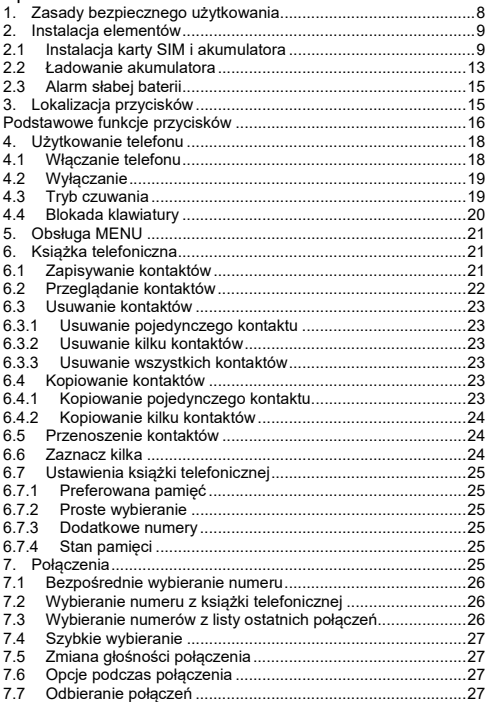

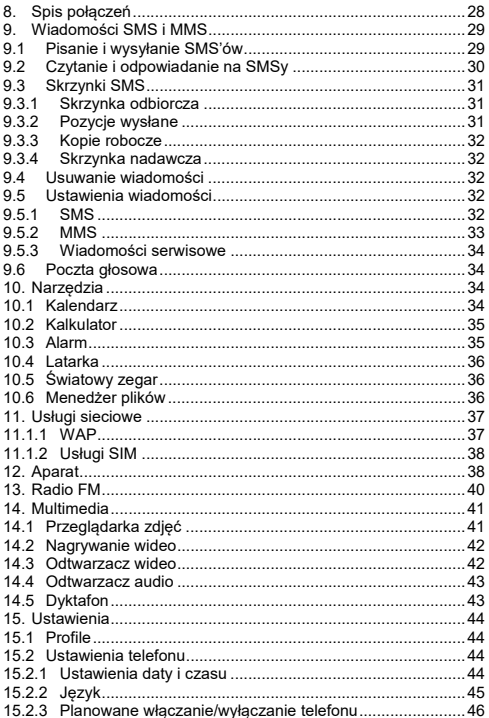

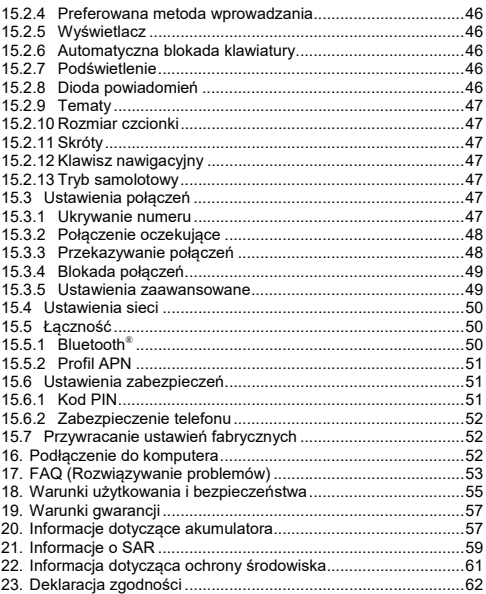

#### **1. Zasady bezpiecznego użytkowania**

Zapoznanie się z poniższymi zasadami zminimalizuje ryzyko niewłaściwego użytkowania telefonu.

- Nie wolno użytkować telefonu na terenie, w którym jest to zabronione np. stacje benzynowe czy szpitale. Użytkowanie telefonu w takich miejscach może narazić inne osoby na niebezpieczeństwo. Nie należy włączać telefonu jeżeli może spowodować zakłócenia w pracy innych urządzeń!
- Nie wolno używać telefonu bez odpowiedniego zestawu podczas prowadzenia pojazdu.
- Nie wolno używać telefonu w szpitalach, samolotach, przy stacjach paliw oraz w pobliżu materiałów łatwopalnych.
- Telefon emituje pole elektromagnetyczne, które może mieć negatywny wpływ na inne urządzenia elektroniczne w tym np. sprzęt medyczny. Należy zachować zalecaną przez producentów aparatury medycznej odległość między telefonem, a wszczepionym urządzeniem medycznym, takim jak np. rozrusznik serca. Osoby ze wszczepionymi urządzeniami powinny zapoznać się z wytycznymi producenta wszczepionego urządzenia medycznego i stosować się do tych wskazówek. Osoby z rozrusznikiem serca nie powinny nosić telefonu w kieszeni na piersi, powinny trzymać telefon przy uchu po przeciwnej stronie ciała w stosunku do urządzenia medycznego w celu zminimalizowania ryzyka zakłóceń oraz natychmiast wyłączyć telefon w razie podejrzeń, że występują zakłócenia;
- Urządzenie i jego akcesoria mogą składać się z drobnych części. Telefon oraz jego elementy należy chronić przed dziećmi.
- Nie wolno dokonywać samodzielnych napraw, bądź przeróbek. Wszelkie usterki powinny być usuwane przez wykwalifikowany serwis.
- Należy używać tylko oryginalne akumulatory i ładowarki. Użycie nieoryginalnych akcesoriów może spowodować uszkodzenie urządzenia lub wybuch.
- **WODOSZCZELNOŚĆ i PYŁOSZCZELNOŚĆ**  – telefon posiada stopień ochrony IP67, tzn., jest odporny na wnikanie pyłu oraz krótkotrwałe (do 30min) zanurzenie na maksymalną głębokość 1 metra. Narażenie telefonu na dłuższy kontakt z cieczą lub jego głębsze zanurzenie spowoduje uszkodzenie! Z telefonu można korzystać podczas deszczu.

**Przed kontaktem telefonu z cieczą należy się upewnić, że uszczelka pod pokrywą akumulatora oraz osłona wejścia USB są prawidłowo zamocowane.** 

# **2. Instalacja elementów**

Przed włączeniem telefonu należy zainstalować kartę SIM. Należy zwrócić baczną uwagę, by nie uszkodzić karty podczas wkładania.

Karty SIM należy trzymać z dala od dzieci.

# **2.1 Instalacja karty SIM i akumulatora**

Telefon posiada gniazdo na karty microSIM. Jeśli posiadasz kartę o innym rozmiarze, bez możliwości wyłamania microSIM, udaj się do swojego operatora w celu wymiany karty SIM na właściwą.

Przed włożeniem karty SIM należy upewnić się czy telefon jest wyłączony, a akumulator wyjęty. Ładowarka powinna być odłączona. Aby włożyć kartę SIM należy w pierwszej kolejności wyciągnąć baterię zgodnie z rysunkami i opisem:

 Kiedy telefon jest wyłączony, obróć go ekranem do dołu, a następnie za pomocą dołączonego śrubokreta odkręć cztery śruby (jeśli są przykręcone) i delikatnie ściągnij pokrywę akumulatora podważając ją od dołu.

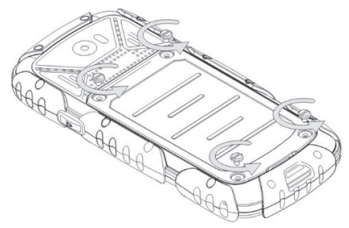

- Wyciągnij baterię podważając ją paznokciem od dołu telefonu
- Odbezpiecz pokrywę gniazda karty SIM przesuwając ją w górę, a następnie ją otwórz. Włóż kartę SIM do gniazda znajdującego się z lewej strony telefonu, metalowymi stykami do spodu. Zwróć uwagę, aby wycięcie na karcie było skierowane do dołu telefonu.

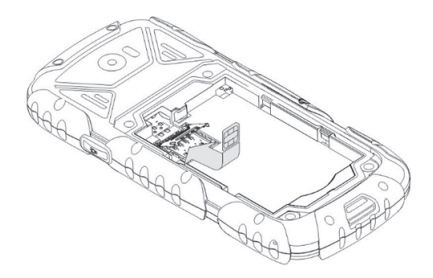

- Zamknij pokrywę gniazda karty SIM i przesuń ją w dół telefonu.
- Z prawej strony gniazda karty SIM znajduje się miejsce na kartę pamięci MicroSD. Aby włożyć kartę pamięci, odbezpiecz pokrywę gniazda karty pamięci przesuwając ją w górę telefonu, a następnie ją otwórz. Włóż kartę pamięci w gniazdo, zwracając uwagę na wycięcia. Zamknij pokrywę gniada karty pamięci i przesuń ją w dół telefonu.

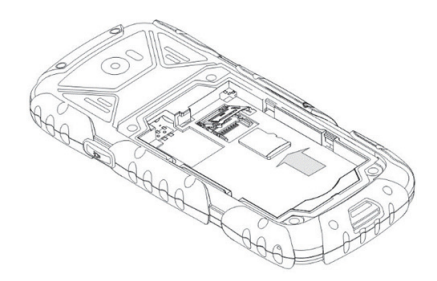

*Podczas używania karty pamięci zachowaj ostrożność, w szczególności podczas jej wkładania i wyjmowania. Niektóre karty pamięci, przed pierwszym użyciem, wymagają sformatowania przy pomocy komputera. Regularnie rób kopie zapasowe informacji znajdujących się na używanych kartach w innych urządzeniach, jeżeli korzystasz z kart typu SD! Nieprawidłowe używanie lub inne czynniki mogą spowodować uszkodzenie bądź utratę zawartości kart*

 Włóż baterię tak, aby styki +/- były skierowane w górę telefonu.

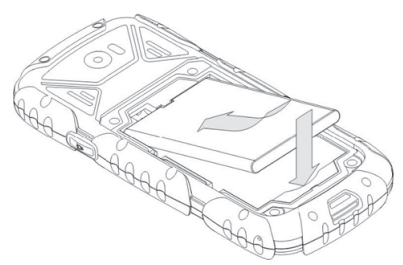

 Po włożeniu baterii upewnij się, że uszczelka pokrywy akumulatora znajduje się na swoim miejscu. Następnie nałóż pokrywę akumulatora na telefon i delikatnie dociśnij na krawędziach. Za pomocą śrubokręta przykręć 4 śruby pokrywy.

## **2.2 Ładowanie akumulatora**

Uwaga! Należy używać akumulatora zawartego w komplecie. Używanie innego akumulatora może uszkodzić telefon oraz spowoduje utratę gwarancji. Nie wolno podłączać ładowarki, kiedy tylna pokrywa obudowy jest zdjęta.

Aby naładować telefon:

- 1. Za pomocą paznokcia podważ osłonę wejścia USB/słuchawek
- 2. Podłącz ładowarkę do gniazdka elektrycznego.<br>3. Podłacz wtyk ładowarki do gniazdo znałdując
- 3. Podłącz wtyk ładowarki do gniazda znajdującego się na górnej krawędzi telefonu. Na wyświetlaczu

pojawi się informacja o podłączeniu ładowarki, a kreseczki na wskaźniku naładowania baterii na wyświetlaczu będą pojawiać się i znikać w trakcie ładowania.

4. Gdy akumulator będzie w pełni naładowany odłącz ładowarkę z gniazdka elektrycznego, a następnie kabel od telefonu. Poprawnie zamknij osłonę gniazda USB/słuchawek

Kiedy proces ładowania się zakończy, na wyświetlaczu pojawi się na chwilę komunikat "Ładowanie ukończone", a po podświetleniu nie będzie pulsował symbol baterii.

#### **Uwaga**:

- o Przed rozpoczęciem procesu ładowania upewnij się że akumulator jest poprawnie zainstalowany
- o Podczas procesu ładowania nie wyjmuj akumulatora – możesz uszkodzić telefon
- o Jeśli napięcie baterii jest zbyt niskie do prawidłowego działania telefonu, zostanie wyświetlony komunikat, że telefon zostanie automatycznie wyłączony, a następnie nastąpi automatyczne wyłączenie aparatu.
- o Jeśli akumulator zostanie całkowicie rozładowany (np. poprzez pozostawienie włączonej latarki), po podłączeniu ładowarki należy odczekać kilkanaście minut zanim pojawi się symbol ładowania.

### **2.3 Alarm słabej baterii**

Telefon zaalarmuje sygnałem dźwiękowym (jeśli w profilu są włączone dźwięki ostrzeżeń) oraz komunikatem "Bateria rozładowana" na wyświetlaczu, gdy poziom baterii będzie zbyt niski. Na ekranie zostanie wyświetlony symbol  $\Box$ . Naładuj baterie, gdy pojawi się taki komunikat.

#### **3. Lokalizacja przycisków**

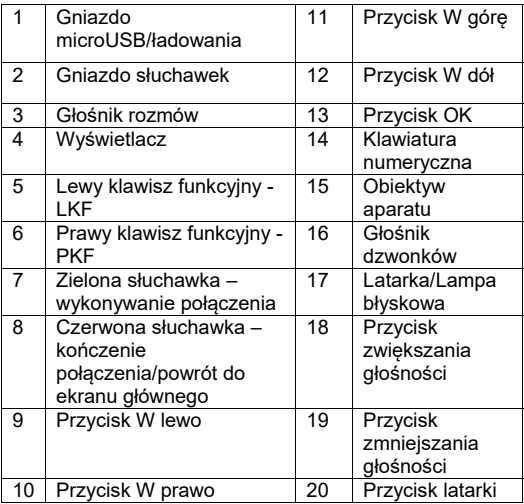

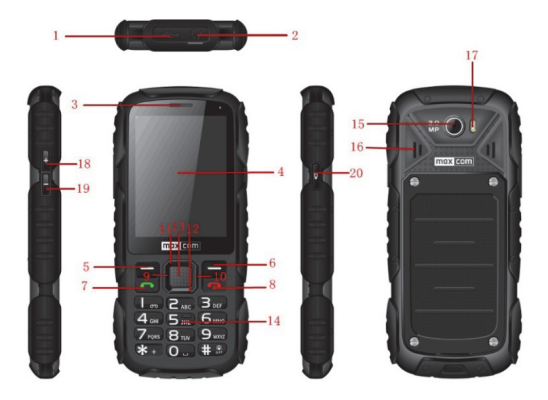

# **Podstawowe funkcje przycisków**

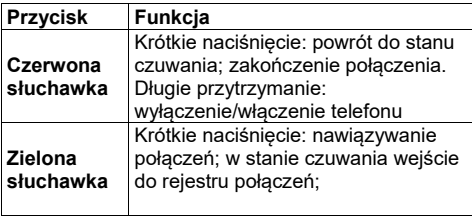

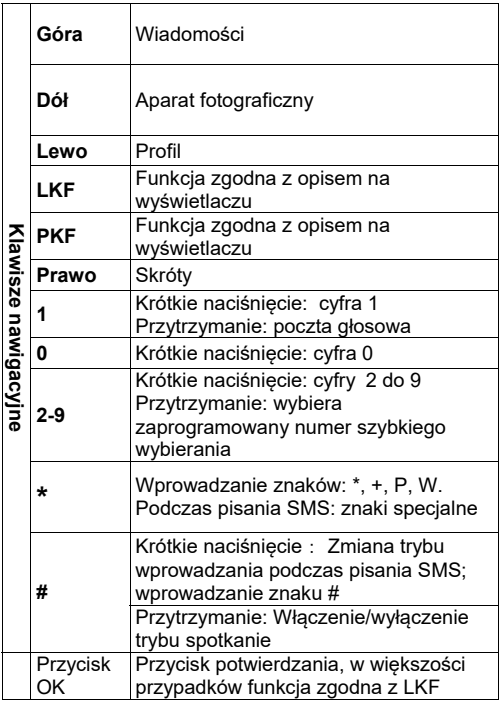

#### **4. Użytkowanie telefonu**

# **4.1 Włączanie telefonu**

Naciśnij i przytrzymaj czerwony przycisk rozłączania, aby włączyć telefon.

Jeśli pojawi się żądanie kodu PIN musisz go wpisać. Znajdziesz go w zestawie startowym karty SIM. Po wpisaniu kodu zatwierdź lewym klawiszem funkcyjnym.

**Ostrzeżenie:** Wpisanie niepoprawnego kodu PIN 3 razy z rzędu spowoduje zablokowanie karty SIM Można ją odblokować za pomocą kodu PUK. 10 krotne błędne wpisanie kodu PUK zablokuje kartę SIM na stałe

Następnie, przy pierwszym uruchomieniu z daną kartą SIM (lub po przywróceniu ustawień fabrycznych), pojawi się opcja wpisania aktualnej daty i godziny, a następnie możliwość skopiowania kontaktów z karty SIM na telefon. Wpisz najpierw poprawną godzinę za pomocą klawiatury numerycznej, naciśnij klawisz DÓŁ i w ten sam sposób wprowadź poprawną datę i naciśnij lewy klawisz funkcyjny. Do poruszania się pomiędzy cyframi użyj klawiszy Prawo/Lewo. Jeśli pominiesz ustawienia daty/godziny, telefon pobierze je automatycznie z sieci GSM.

Następnie pojawi się komunikat: Kopiować wszyst. z SIM do telef? Wybierz Tak, jeśli chcesz skopiować kontakty z

karty SIM do pamięci telefonu. W przeciwnym wypadku naciśnij Nie.

# **4.2 Wyłączanie**

Aby wyłączyć telefon naciśnij i przytrzymaj przycisk rozłączania.

#### **4.3 Tryb czuwania**

Gdy telefon jest włączony, ale nie są podejmowane żadne operacje to znajduje się on w trybie czuwania.

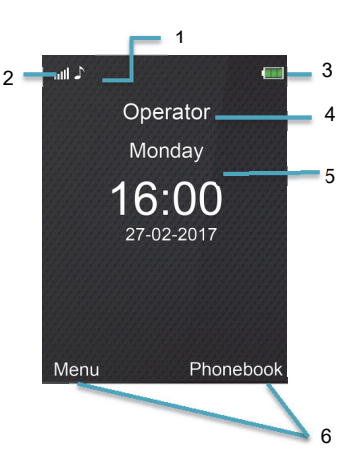

Opis wyświetlacza

1. Ikony pokazujące funkcje:

|                                                                   | Tylko sygnał<br>dźwiekowy      |                                                                                                    | Słuchawki<br>podłączone                |
|-------------------------------------------------------------------|--------------------------------|----------------------------------------------------------------------------------------------------|----------------------------------------|
|                                                                   | Sygnał dźwiękowy<br>+ wibracje |                                                                                                    | Nowy SMS                               |
|                                                                   | Wibracje, później<br>dzwonek   |                                                                                                    | Nowy MMS                               |
|                                                                   | Tylko wibracje                 |                                                                                                    | Wyciszony                              |
|                                                                   | Alarm aktywny                  |                                                                                                    | Właczone<br>przekazywan<br>ie połączeń |
|                                                                   | Właczona latarka               |                                                                                                    | Zablokowan<br>a klawiatura             |
|                                                                   | Nieodebrane<br>połaczenie      | RM                                                                                                    | Roaming<br>aktywny                     |
| Ikony mogą różnić się w<br>zależności od wersji<br>oprogramowania |                                | * Ikona RM pojawia się<br>również w roamingu<br>krajowym w sytuacji gdy<br>abonent korzysta z sieci<br>drugiego operatora |                                        |

- 2. Sygnał sieci
- 3. Poziom baterii<br>4. Nazwa operate
- 4. Nazwa operatora<br>5. Dzień tygodnia/G
- Dzień tygodnia/Godzina/Data
- 6. Funkcje klawiszy funkcyjnych

#### **4.4 Blokada klawiatury**

Aby zablokować klawiaturę, w stanie czuwania należy nacisnąć lewy klawisz funkcyjny, a następnie gwiazdkę (\*). Aby odblokować klawiaturę należy nacisnąć lewy

klawisz funkcyjny, a następnie gwiazdkę (\*). Nie trzeba odblokowywać klawiatury, by odebrać połączenie. UWAGA: Klawiatura zablokuje się (automatycznie lub manualnie) tylko w sytuacii, gdy telefon jest w stanie czuwania.

# **5. Obsługa MENU**

Aby wejść do MENU należy w trybie czuwania nacisnąć klawisz **OK** lub **lewy klawisz funkcyjny**.

Aby poruszać się po MENU należy użyć klawiszy **GÓRA/DÓŁ/PRAWO/LEWO**.

Aby zatwierdzić wybraną funkcję należy nacisnąć klawisz OK.

Aby powrócić do poprzedniego MENU (cofnąć), należy nacisnąć prawy klawisz funkcyjny. Aby przejść do stanu czuwania, naciśnij czerwoną słuchawkę.

# **6. Książka telefoniczna**

#### **6.1 Zapisywanie kontaktów**

Możesz zapisać nowy kontakt na jeden z dwóch sposobów:

- 1. Możesz zapisać numer z listy połączeń nieodebranych i odebranych. W tym celu w stanie czuwania naciśnij zieloną słuchawkę, wybierz numer, który chcesz zapisać i naciśnij "Opcie" (LKF). Wybierz "Zapisz w kontaktach", naciśnij LFK, wybierz gdzie chcesz zapisać. Naciśnij Edytuj i wprowadź nazwę kontaktu. Naciśnij Opcje>Wykonano>Zapisz.
- 2. Możesz dodać nowy kontakt bezpośrednio do książki telefonicznej. W tym celu w stanie

czuwania naciśnij prawy klawisz funkcyjny, a następnie za pomocą klawisza **W górę** wybierz **Nowy kontakt>Wybierz.** Wybierz gdzie chcesz zapisać kontakt. Naciśnij **Edytuj**, wprowadź nazwę kontaktu i wybierz **Opcje>Wykonano**. Za pomocą klawisza **W dół** przejdź do pola numeru i naciśnij **Edytuj**. Wprowadź numer i wybierz **Zapisz.**

Jeśli wybrałeś opcję zapisu kontaktu na telefonie, za pomocą klawiszy PRAWO/LEWO możesz przejść do kolejnych ustawień: przypisać dzwonek, wprowadzić adres email oraz nazwę firmy.

# **6.2 Przeglądanie kontaktów**

# **Metoda 1**

- 1. Wejdź do MENU i wybierz Kontakty
- 2. Wpisz pierwszą literę nazwy, której szukasz
- 3. Telefon przejdzie do nazw na tą literę. Możesz przewijać listę klawiszami nawigacyjnymi GÓRA/DÓŁ

naciskając klawisz "#" zmienisz tryb wpisywania tekstu

#### **Metoda 2**

- 1. W trybie czuwania naciśnij PKF
- 2. Wpisz pierwszą literę nazwy, której szukasz
- 3. Telefon przejdzie do nazw na tą literę. Możesz przewijać listę klawiszami nawigacyjnymi GÓRA/DÓŁ.

naciskając klawisz "#" zmienisz tryb wpisywania tekstu

#### **6.3 Usuwanie kontaktów**

#### *6.3.1 Usuwanie pojedynczego kontaktu*

Jeśli chcesz usunąć kontakt z telefonu lub karty SIM wykonaj następujące czynności:

- 1. W MENU wybierz Kontakty
- 2. Wybierz kontakt, który chcesz usunąć, naciśnij Opcje- >Usuń
- 3. Naciśnij LKF, aby potwierdzić.

#### *6.3.2 Usuwanie kilku kontaktów*

Jeśli chcesz usunąć kilka kontaktów z telefonu lub karty SIM, wykonaj następujące czynności:

- 1. W MENU wybierz: Kontakty->Opcje->Zaznacz kilka- >Usuń kilka
- 2. Wybierz odpowiedni kontakt, a następnie za pomocą klawisza OK zaznacz/odznacz kontakty.
- 3. Następnie wybierz Opcje->Usuń kilka>Tak.

#### *6.3.3 Usuwanie wszystkich kontaktów*

Jeśli chcesz usunąć wszystkie kontakty z telefonu lub karty SIM wykonaj następujące czynności:

- 1. W MENU wybierz: Kontakty->Opcje->Ustawienia- >Usuń wszystkie kontakty
- 2. Wybierz czy chcesz usunąć kontakty z karty SIM czy z pamięci telefonu i potwierdź naciskając Tak.

# **6.4 Kopiowanie kontaktów**

# *6.4.1 Kopiowanie pojedynczego kontaktu*

Aby skopiować kontakty z karty SIM do telefonu, bądź z telefonu na kartę SIM należy:

1. W MENU wybierz Kontakty

- 2. Wybierz kontakt który chcesz skopiować<br>3. Naciśnii Opcie->Kopiuj, a nastepnie wybi
- Naciśnij Opcie->Kopiuj, a nastepnie wybierz, gdzie chcesz skopiować kontakt i naciśnij lewy klawisz funkcyjny.

#### *6.4.2 Kopiowanie kilku kontaktów*

Aby skopiować kilka kontaktów z karty SIM do telefonu, bądź z telefonu na kartę SIM należy:

- 1. W MENU wybierz: Kontakty->Opcje->Ustawienia- >Kopiuj wszystko
- 2. Wybierz gdzie chcesz skopiować kontakty.
- 3. Zaznacz kontakty które chcesz skopiować naciskając klawisz OK. Jeśli chcesz usunąć wszystkie kontakty, wybierz Opcje->Zaznacz wszystko Naciśnij Opcje->Kopiuj wybrane.

#### **6.5 Przenoszenie kontaktów**

Możesz przenieść kontakty z karty SIM do pamięci telefonu lub odwrotnie. W tym celu wybierz MENU- >Kontakty->Opcje->Ustawienia->Przenieś wszystko. Dalej postępuj podobnie jak przy kopiowaniu kilku kontaktów (pkt. 6.4.2).

#### **6.6 Zaznacz kilka**

W MENU wybierz: Kontakty->Opcje->Zaznacz kilka a nastepnie:

- Wyślij SMS, jeśli chcesz wysłać SMSa do kilku odbiorców

- Usuń kilka, jeśli chcesz usunąć kilka kontaktów, patrz pkt. 6.3.2

# **6.7 Ustawienia książki telefonicznej**

#### *6.7.1 Preferowana pamięć*

W MENU wybierz: Kontakty->Opcje->Ustawienia->Prefer. pamięć, aby wybrać gdzie domyślnie mają być zapisywane kontakty.

#### **6.7.2 Proste wybieranie**

W MENU wybierz: Kontakty->Opcje->Ustawienia->Proste wybieranie->Status aby włączyć lub wyłączyć szybkie wybieranie. Jeśli szybkie wybieranie jest włączone i są do klawiszy 2-9 przypisane numery, po przytrzymaniu odpowiedniego klawisza zostanie nawiązane połączenie z zapisanym numerem.

Aby przypisać numer do klawisza, w MENU wybierz Kontakty->Opcje->Ustawienia->Proste wybieranie->Ustaw klawisze. Następnie wybierz, pod który klawisz chcesz przypisać numer, naciśnij LKF, wybierz numer z listy kontaktów i ponownie naciśnij LKF.

#### *6.7.3 Dodatkowe numery*

W MENU wybierz Kontakty->Opcje->Ustawienia- >Dodatkowe numery->Wybieranie ustalone aby włączyć lub wyłączyć funkcję wybierania ustalonego.

# *6.7.4 Stan pamięci*

Opcja umożliwia sprawdzenie stanu pamięci karty i telefonu.

W MENU wybierz ->Kontakty->Opcje->Ustawienia->Stan pamięci

# **7. Połączenia**

# **7.1 Bezpośrednie wybieranie numeru**

1. Wprowadź numer telefonu, na który chcesz zadzwonić

Dla połączeń międzynarodowych wymagane jest wprowadzenie "00" bądź "+" przed numerem. Aby wprowadzić "+" należy dwa razy nacisnąć klawisz .\*"

- 2. Naciśnij zieloną słuchawkę aby połączyć się z wybranym numerem
- 3. Aby zakończyć rozmowę naciśnij czerwoną słuchawkę.

# **7.2 Wybieranie numeru z książki telefonicznej**

W stanie czuwania naciśnii prawy klawisz funkcyjny, aby wejść do książki telefonicznej. Za pomocą przycisków GÓRA/DÓŁ wybierz właściwy kontakt. Jeśli chcesz szybko przejść do kontaktu zaczynającego się np. na literę U, naciśnij dwa razy klawisz 8. Aby nawiązać połączenie z wybranym kontaktem naciśnij zieloną słuchawkę.

#### **7.3 Wybieranie numerów z listy ostatnich połączeń**

Naciśnij zieloną słuchawkę kiedy telefon jest w stanie czuwania, aby przejść do listy ostatnich połączeń. Użyj klawiszy GÓRA/DÓŁ, aby poruszać się po liście połączeń. Naciśnij zieloną słuchawkę, aby nawiązać połączenie.

# **7.4 Szybkie wybieranie**

Jeśli przypisałeś wcześniej kontakty do klawiszy 2-9, w stanie czuwania naciśnij i przytrzymaj odpowiedni klawisz aby nawiązać połączenie.

#### **7.5 Zmiana głośności połączenia**

Podczas trwania połączenia, naciśnij boczne klawisze zwiększania i zmniejszania głośności, aby dostosować głośność słuchawki.

# **7.6 Opcje podczas połączenia**

Aby włączyć tryb głośnomówiący, w czasie trwania połączenia naciśnij prawy klawisz funkcyjny. Aby wyłączyć tryb głośnomówiący, naciśnij klawisz ponownie. Podczas trwającego połączenia naciśnij Opcje, aby włączyć dodatkowe funkcje:

- Zawieś: zawiesza połączenie
- Zakończ połączenie: kończy połączenie
- Nowe połączenie: pozwala nawiązać nowe połączenie
- Kontakty: pozwala wejść do Kontaktów, np. w celu sprawdzenia numeru
- Spis połączeń: pozwala sprawdzić rejestr połączeń
- Wiadomości: pozwala sprawdzić otrzymane/zapisane wiadomości
- Dyktafon: włącza nagrywanie rozmowy
- Wycisz: włącza/wyłącza mikrofon
- DTMF: pozwala na włączenie/wyłączenie DTMF.

# **7.7 Odbieranie połączeń**

Aby odebrać połączenie przychodzące naciśnij zieloną słuchawkę.

Aby odrzucić przychodzące połączenie, naciśnij czerwoną

słuchawkę.

Aby wyciszyć połączenie przychodzące, naciśnij prawy klawisz funkcyjny.

# **8. Spis połączeń**

Aby wejść do rejestru połączeń należy wejść do głównego MENU i wybrać Spis połączeń, a następnie wybrać: **Wszystkie połączenia** (aby wyświetlić wszystkie połączenia)

**Wybierane numery** (aby wyświetlić wybierane numery). **Nieodebrane połączenia** (aby wyświetlić połączenia nieodebrane). Jeśli nie odebrałeś połączenia, w trybie gotowości będzie wyświetlany symbol słuchawki na górze po lewej stronie ekranu.

**Odebrane połączenia** (aby wyświetlić połączenia odebrane)

Aby sprawdzić szczegóły połączenia (czas trwania, ilość połączeń itp.), naciśnij klawisz OK.

Uwaga: Aby przeglądać rejestr połączeń wystarczy nacisnąć w stanie gotowości zieloną słuchawkę. Kolorowe symbole informują o rodzaju połączenia.

Po wybraniu właściwego połączenia naciśnij lewy klawisz funkcyjny, aby wyświetlić dodatkowe opcje:

- **Połącz**, nawiązuje połączenie z danym numerem
- **Podgląd**, pozwala sprawdzić szczegóły połączenia
- **Wyślij SMS**, pozwala wysłać SMS
- **Wyślij MMS**, pozwala wysłać wiadomość multimedialną

- **Zapisz w kontaktach**, pozwala dodać numer do książki telefonicznej

- **Dodaj do czarnej listy**, pozwala dodać numer do listy blokowanych numerów.

- **Edytuj przed połączeniem**, pozwala zmienić numer przed nawiązaniem połączenia

- **Usuń**, usuwa daną pozycję

- **Usuń wszystko**, pozwala usunąć wszystkie połączenia

- **Zaznacz kilka**, pozwala na usunięcie wybranych połączeń

# **9. Wiadomości SMS i MMS**

Telefon umożliwia wysyłanie i odbieranie wiadomości tekstowych SMS oraz multimedialnych MMS. Kiedy na

ekranie wyświetla się ikona  $\boxtimes$ oznacza to, że istnieje co najmniej jedna nieprzeczytana wiadomość.

Aby wejść do **MENU Wiadomości SMS** należy w trybie czuwania nacisnąć lewy klawisz funkcyjny, a następnie wybrać Wiadomości->Skrz. odbiorcza. Kiedy skrzynka

odbiorcza jest pełna, ikona $\boxtimes$  będzie pulsować. Usuń wiadomości ze skrzynki odbiorczej aby rozwiązać problem.

# **9.1 Pisanie i wysyłanie SMS'ów**

- 1. Wejdź do MENU a następnie wybierz: Wiadomości- >Utwórz wiadomość->SMS**,** aby otworzyć edytor wiadomość.
- 2. Wpisz swoją wiadomość.
- **Zmienianie metody wpisywania tekstu:** Aby móc zmienić metodę wpisywania tekstu (cyfry, duże lub małe litery) naciskaj klawisz **"#"**, jeśli chcesz wpisać symbol naciśnii klawisz ..\*".
- 3. **Wysyłanie wiadomości:** Naciśnij **Opcje>Wyślij do** i wybierz czy chcesz wprowadzić numer ręcznie czy wybrać z kontaktów. Wybierz numer i naciśnij OK. Jeśli chcesz wysłać SMS do wielu osób, możesz dodać kolejne numery. Aby wysłać wiadomość, naciśnij **Opcje>Wyślij**.
- 4. **Zapisywanie wiadomości:** Aby zapisać właśnie napisaną wiadomość naciśnij Opcje>Zapisz. Wiadomość zostanie zapisana w folderze Robocze. Możesz ustawić, aby wysyłane wiadomości były automatycznie zapisywane, w tym celu wejdź do MENU i wybierz: Wiadomości->Ustawienia->SMS- >Zapisuj wysłane wiadomości

Jeśli chcesz wysłać wiadomość MMS, wybierz w MENU: Wiadomości->Utwórz wiadomość->MMS, wprowadź tekst wiadomości, naciśnij Opcje i wybierz zawartość (zdjęcie, dźwięk, wideo), a następnie wybierz Opcje i Wyślij.

# **9.2 Czytanie i odpowiadanie na SMSy**

- 1. Gdy na wyświetlaczu pojawia się ikona nieprzeczytanej wiadomości lub chcesz przeczytać odebrane wiadomości, w MENU wybierz: Wiadomości- >Skrz. odbiorcza**.** Aby odczytać wiadomość, naciśnij klawisz OK. Podczas czytania możesz skorzystać z dodatkowych opcji przyciskając LKF.
- 2. Ikona  $\Box$  przy wiadomości oznacza, że jest to wiadomość nieprzeczytana.

Naciskając "Opcje" podczas czytania wiadomości, wyświetlisz dodatkowe funkcje:

- Odpowiedz przez SMS: napisz SMS do nadawcy
- Odpowiedz przez MMS: napisz MMS do nadawcy
- Zadzwoń: połącz się z nadawcą

- Przekaż: pozwala przesłać wiadomość innemu odbiorcy

- Usuń: usuwa wiadomość

- Zaawansowane: pozwala na użycie numeru, adresu email lub URL.

- Opcje edytowania: umożliwiają kopiowanie treści wiadomości.

# **9.3 Skrzynki SMS**

#### *9.3.1 Skrzynka odbiorcza*

Pokazuje wiadomości odebrane, posortowane względem daty odebrania.

Do poruszania w skrzynce odbiorczej należy używać klawiszy **GÓRA** i **DÓŁ**.

Aby wyświetlić dodatkowe funkcje, podczas przeglądania skrzynki odbiorczej naciśnij "Opcie":

- Podgląd: pozwala odczytać wiadomość
- Odpowiedz przez SMS: napisz SMS do nadawcy
- Odpowiedz przez MMS: napisz MMS do nadawcy
- Zadzwoń: połącz się z nadawcą
- Przekaż: pozwala przesłać wiadomość innemu odbiorcy
- Usuń: usuwa wiadomość

- Usuń wszystko: usuwa wszystkie wiadomości ze skrzynki odbiorczej

- Usuń kilka: usuwa zaznaczone wiadomości

# *9.3.2 Pozycje wysłane*

W przypadku, gdy korzystasz z opcji Zapisuj wysłane,

wysłane wiadomości są wówczas zapisywane w folderze "Wysłane".

# *9.3.3 Kopie robocze*

Możesz zapisywać niewysłane wiadomości w folderze ".Robocze". Aby to zrobić napisz swoją wiadomość i po naciśnięciu lewego klawisza funkcyjnego wybierz "Zapisz".

Wejdź do Roboczych, aby wysłać, usunąć lub edytować zapisane wiadomości.

#### *9.3.4 Skrzynka nadawcza*

Jeśli nie udało się wysłać wiadomości, zostanie ona zapisana w skrzynce nadawczej.

# **9.4 Usuwanie wiadomości**

Aby usunąć wybraną wiadomość wejdź w opcje i wybierz "Usuń".

# **9.5 Ustawienia wiadomości**

Wejdź w MENU i wybierz: Wiadomości->Ustawienia a nastepnie wybierz:

# *9.5.1 SMS*

SIM

- **Profile**>**Nr centrum SMS**: Pośredniczy pomiędzy abonentami przy przesyłaniu wiadomości SMS. Żeby wysłać wiadomość SMS z telefonu komórkowego, należy mieć wpisany prawidłowy numer centrum SMS. Numer ten otrzymasz od usługodawcy.

32 - **Raport doręczeń**: Możesz ustawić telefon, aby otrzymywać SMS zwrotny, że twoja wiadomość SMS została dostarczona do nadawcy (usługa sieciowa)

- **Ważność wiadomości**: określa czas ważności wiadomości

- **Typ wiadomości**: pozwala określić typ wysyłanej wiadomości

- **Ścieżka odpowiedzi**: pozawala włączyć/wyłączyć ścieżkę odpowiedzi

- **Poczta głosowa**: pozwala ustawić numer serwera poczty głosowej

Stan pamięci

Pozwala sprawdzić status pamięci na karcie SIM i w telefonie.

• Licznik wiadomości

Pozwala sprawdzić ilość wysłanych/odebranych wiadomości

Zapisuj wysłane wiadomości

Pozwala włączyć/wyłączyć zapisywanie wysłanych wiadomości

Preferowana pamięć

Pozwala wybrać czy wiadomości mają być zapisywane w telefonie czy na karcie SIM

# *9.5.2 MMS*

Konto danych

Pozwala wybrać konto danych niezbędne do wysyłania MMSów.

Wspólne

- **Kompozycja**: pozwala ustawić czas slajdu oraz automatyczny podpis

- **Wysyłanie**: pozwala ustawić raporty doręczeń, priorytet, automatyczne zapisywanie.

Pobieranie: pozwala ustawić pobieranie MMSów w

sieci domowej i w roamingu oraz ustawić filtry wiadomości.

- **Preferowane przechowywanie**: pozwala wybrać miejsce przechowywania wiadomości

- **Stan pamięci**: pozwala sprawdzić stan pamięci.

#### *9.5.3 Wiadomości serwisowe*

Wybierz Menu>Wiadomości>Ustawienia>Wiadomości serwisowe, aby ustawić opcje wiadomości serwisowych.

#### **9.6 Poczta głosowa**

Poczta głosowa to usługa operatora pozwalająca nam na zostawianie nagrań głosowych, gdy komuś nie uda się z nami połączyć. Aby dowiedzieć się więcej, skontaktuj się ze swoim operatorem. Jeśli chciałbyś zmienić swój numer skrzynki głosowej w MENU wybierz: Wiadomości- >Ustawienia->SMS->SIM->Poczta głosowa i wprowadź właściwy numer**.** 

Numer poczty głosowej możesz otrzymać od usługodawcy. Aby połączyć się z pocztą głosową wystarczy przycisnąć i przytrzymać klawisz  $\lfloor \texttt{1}_{\infty} \rfloor$ 

# **10. Narzędzia**

# **10.1 Kalendarz**

Aby włączyć funkcję kalendarza, w MENU wybierz: Narzędzia->Kalendarz.

Do poruszania się pomiędzy poszczególnymi dniami użyj klawisza Góra/Dół/Prawo/Lewo.

Naciśnij lewy klawisz funkcyjny, aby uzyskać dodatkowe opcje:

- Podgląd: umożliwia podejrzenie wydarzenia w wybranym dniu.

- Zobacz wszystkie: wyświetla wszystkie ustawione zadania.

- Dodaj wydarzenie: umożliwia utworzenie nowego wydarzenia.

- Usuwanie zadań: umożliwia usunięcie zadań.

- Idź do daty: wprowadź datę do której chcesz przejść

- Idź do dzisiejszej daty: pozwala przejść w kalendarzu do aktualnej daty.

- Widok tygodnia, przełącza widok kalendarza.

- Początek tygodnia: pozwala ustawić pierwszy dzień tygodnia (niedziela lub poniedziałek).

#### **10.2 Kalkulator**

Aby włączyć kalkulator, w MENU wybierz: Narzędzia- >Kalkulator. Możliwe są następują działania matematyczne: dodawanie, odejmowanie, mnożenie i dzielenie.

Wprowadź pierwszą liczbę używając klawiszy 0-9, następnie za pomocą GÓRA/DÓŁ/PRAWO/LEWO wybierz działanie i wprowadź kolejną liczbę. Naciśnij OK.

#### **10.3 Alarm**

Możesz ustawić pięć niezależnych alarmów w telefonie. W celu włączenia alarmu w MENU wybierz: Narzędzia- >Alarm. Wybierz odpowiedni alarm i naciśnij Edytuj. Możesz włączyć/wyłączyć alarm, ustawić godzinę alarmu, typ alarmu oraz powtarzanie. Jeśli telefon jest wyłączony, funkcja alarmu będzie dalej działać jeśli pozwala na to stan akumulatora. Jeśli alarm się włączy, naciśnij lewy klawisz funkcyjny, aby wyłączyć budzik. Naciśnij prawy

klawisz funkcyjny, aby włączyć funkcję drzemki, alarm włączy się ponownie za 5 minut.

# **10.4 Latarka**

Możesz włączyć/wyłączyć latarkę za pomocą bocznego przycisku latarki. W stanie czuwania naciśnij i przytrzymaj klawisz latarki aż do momentu pojawienia się ikonki latarki

 na wyświetlaczu. Aby wyłączyć latarkę naciśnij i przytrzymaj klawisz latarki. Przy zablokowanej klawiaturze nie można włączyć latarki na stałe, latarka będzie świeciła tak długo, jak przytrzymany będzie boczny klawisz latarki.

# **10.5 Światowy zegar**

Funkcja pozwala sprawdzić czas w innych rejonach świata.

# **10.6 Menedżer plików**

Wybierz w MENU: Narzędzia->Menedżer plików Naciśnij lewy klawisz funkcyjny [Opcje]:

- Otwórz- wybierz, aby otworzyć wybrany folder.
- Formatuj- aby sformatować wybrany napęd
- Szczegóły

Po otwarciu folderu pod lewym klawiszem funkcyjnym dostępne są opcje:

- Otwórz
- Utwórz folder: aby utworzyć nowy folder w wybranej lokalizacji
- Zmień nazwę folderu
- Usuń: Usuń obecny folder
- Sortuj według: Wybierz wg czego mają być sortowane foldery
- Zaznacz kilka: Zaznacz kilka folderów/plików, aby je skopiować/wysłać/usunąć/przenieść
- Kopiuj: Kopiuje pojedynczy folder
- Przenieś: Przenosi pojedynczy folder

# **11. Usługi sieciowe**

#### *11.1.1 WAP*

Przeglądarka w telefonie pozwala korzystać z różnorodnych usług WAP.

Telefon ma wprowadzone ustawienia niektórych operatorów. Aby aktywować WAP, w MENU wybierz: Usługi sieciowe->WAP->Strona domowa (domyślna strona operatora) lub Szukaj lub wprowadź URL (dowolna strona)

Rozdzielczość wyświetlacza telefonu może spowodować, że wygląd stron może różnić się od oryginalnego. Niektóre szczegóły stron internetowych mogą być niewidoczne.

W sprawie dostępności tych usług, cennika i instrukcji skontaktuj się z usługodawcą.

Niezbedne ustawienia konfiguracji wymagane do przeglądania można otrzymać od operatora, patrz punkt 15.5.2 Profil APN

Niektórzy operatorzy umożliwiają zdalne skonfigurowanie telefonu

#### *11.1.2 Usługi SIM*

Niezależnie od funkcji samego telefonu, karta SIM może oferować dodatkowe usługi. Nazwa i funkcje tego menu zależą od rodzaju dostępnych usług.

Usługi wymagające połączenia z Internetem mogą być niedostepne.

#### **12. Aparat**

Telefon posiada możliwość robienia zdjęć i nagrywania wideo.

Aby włączyć aparat, należy wybrać w MENU: Aparat. Po włączeniu zobaczysz obraz na ekranie. Aparat jest wyposażony w cyfrowy zoom (powiększenie). Aby przybliżyć fotografowany przedmiot, naciśnij przycisk Góra, aby oddalić naciśnij Dół.

Aby zmienić rozmiar zdjęcia (240x320, 640x480,

800x600, 1280x960, 1600x1200), naciśnij Opcje- >Ustawienia obrazu->Rozmiar zdjęcia.

Aby zrobić zdjęcie, naciśnij klawisz OK. Zdjęcie zostanie zapisane automatycznie. Nie ruszaj telefonem jeśli na wyświetlaczu widnieje Zapisywanie.

Aby wyświetlić więcej opcji, naciśnij lewy klawisz funkcyjny.

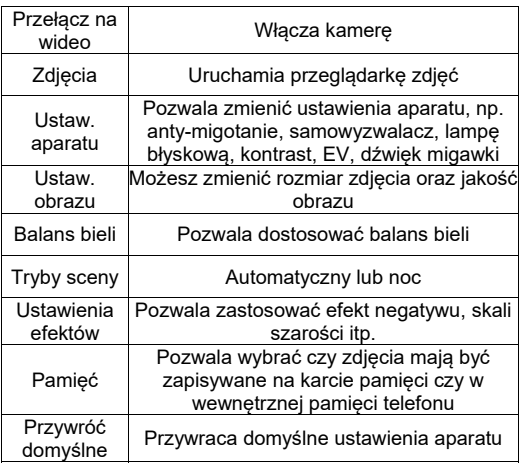

Wewnętrzna pamięć telefonu pozwala na zrobienie jedynie kilku zdjęć (zależnie od ustawionej rozdzielczości). Aby przechowywać więcej zdjęć zainstaluj kartę pamięci MicroSD.

Podczas używania funkcji **Zdjęcia**, wybierz odpowiednie zdjęcie za pomocą przycisków Góra/Dół i naciśnij lewy klawisz funkcyjny aby wyświetlić opcje:

- Podgląd: powiększa wybrane zdjęcie. Chcąc zobaczyć kolejne zdjęcie użyj przycisków Góra/Dół

- Wyślij: pozwala wysłać zdjęcie jako MMS lub przez

Bluetooth

- Ustaw jako: można ustawić zdjęcie jako tapetę lub ekran włączania/wyłączania

- Zmień nazwę: pozwala zmienić nazwę zdjęcia

- Usuń: usuwa zdjęcie
- Sortuj: sortuje zdjęcia według wybranego parametru
- Skasuj wszystkie pliki: usuwa wszystkie zdjęcia
- Pamięć: pozwala wybrać czy zdjęcia mają być odtwarzane i zapisywane na karcie pamięci czy na pamięci telefonu

- Informacje o zdjęciu: wyświetla szczegóły zdjęcia. Po powiększeniu zdjęcia, naciśnij Opcje, aby wyświetlić dodatkowe funkcje:

- Odtwórz włącza pokaz slajdów
- Obróć widok obraca zdjęcie

- Użyj jako – możesz użyć zdjęcia jako tapeta lub ekran włączania/wyłączania

- Wyślij – wyślij zdjęcie za pomocą MMSa lub przez Bluetooth

- Informacje o zdjęciu – wyświetla szczegóły zdjęcia

#### **13. Radio FM**

Telefon posiada wbudowany odbiornik radia FM. Możesz z niego korzystać bez zestawu słuchawkowego, lecz należy pamiętać, że odbiór stacji radiowych może być praktycznie niemożliwy (zestaw słuchawkowy pełni rolę anteny).

**Ostrzeżenie:** Jakość odbioru zależy od miejsca, w którym się znajdujesz. Wpływ na odbiór stacji radiowych ma wiele czynników zewnętrznych, które mogą powodować słabą jakość odbioru, nie jest to jednak podstawa do reklamacji towaru.

Aby włączyć radio wybierz w MENU: Radio FM. Aby włączyć/wyłączyć radio, naciśnij klawisz OK. Jeśli jest włączona opcia Graj w tle, przed wyłączeniem radia zatrzymaj jego odtwarzanie za pomocą klawisza OK, a następnie naciśnij czerwoną słuchawkę. W przeciwnym wypadku radio będzie cały czas odtwarzane. Funkcje przycisków podczas odtwarzania radia:

- PRAWO: koleiny kanał
- LEWO: wcześniejszy kanał
- GÓRA: zwiększenie częstotliwości o 0,1 MHz
- DÓŁ: zmniejszenie częstotliwości o 0,1 MHz
- Boczny klawisz +: głośniej
- Boczny klawisz -: ciszei
- Czerwona słuchawka: powrót do menu
- Klawisze 1 9: wybieranie stacji radiowej z listy kanałów (muszą być zapisane stacje)

# **14. Multimedia**

# **14.1 Przeglądarka zdjęć**

W MENU wybierz: Multimedia->Przeglądarka zdjęć. Możesz zobaczyć zrobione wcześniej zdjęcia. Opcje dostępne w przeglądarce zdjęć są identyczne jak w funkcji Zdjęcia i zostały opisane w punkcie 12.

### **14.2 Nagrywanie wideo**

W celu włączenia kamery wybierz w MENU: Multimedia- >Kamera. Aby ustawić opcje nagrywania naciśnij lewy klawisz funkcyjny.

Nagrywanie rozpoczyna się po naciśnięciu klawisza OK. Aby wstrzymać nagrywanie, także użyj klawisza OK. Aby zakończyć nagrywanie, naciśnij prawy klawisz funkcyjny.

Aby korzystać z funkcji kamery wymagane jest zainstalowanie karty MicroSD (nie znajduje się w wyposażeniu) i ustawienie zapisywania na kartę pamięci Opcje ->Pamięć i wybrać kartę pamięci.

Zdjęcia i filmy zrobione za pomocą telefonu możesz przesłać do komputera. Więcej informacji w punkcie Podłączanie telefonu do komputera.

#### **14.3 Odtwarzacz wideo**

Wybierz w MENU: Multimedia->Odtwarzacz wideo. Za pomocą odtwarzacza wideo możesz zobaczyć wcześniej nakręcone filmy (folder Videos). Wybierz właściwe nagranie za pomocą klawiszy Góra/Dół. Aby rozpocząć i wstrzymać odtwarzanie naciśnij klawisz OK. Aby zatrzymać nagranie, naciśnij klawisz DÓŁ. Aby powiększyć obraz na cały ekran, naciśnij klawisz GÓRA. Telefon odtwarza pliki formatu AVI oraz 3GP Podczas przeglądania listy nagrań, naciśnij "Opcje", aby wyświetlić dodatkowe opcje:

- Odtwórz
- Wyślij
- Zmień nazwę
- Usuń
- Skasuj wszystkie pliki
- Sortuj według
- Pamięć

#### **14.4 Odtwarzacz audio**

Korzystając z odtwarzacza audio możesz odtworzyć nagrane pliki dźwiękowe. Muszą się one znajdować w folderze My Music. Jeśli zostały nagrane nowe pliki, po uruchomieniu odtwarzacza wybierz Opcje->Odśwież listę. Aby uruchomić lub wstrzymać odtwarzanie, naciśnij klawisz OK. Jeśli nie chcesz, aby pliki były odtwarzane w tle, przed wyjściem z odtwarzacza zatrzymaj odtwarzanie naciskając OK.

Możesz się poruszać pomiędzy poprzednim i kolejnym nagraniem za pomocą klawiszy LEWO i PRAWO. Aby zmienić opcje odtwarzania, wybierz:

Opcje->Ustawienia.

Naciśnij klawisz GÓRA aby zmienić opcje powtarzania. Głośność możesz regulować za pomocą bocznych klawiszy + i -.

Telefon odtwarza następujące formaty plików: WAV, AAC, AMR.

# **14.5 Dyktafon**

Można nagrywać muzykę lub dźwięki otoczenia.

- Wybierz w MENU: Multimedia->Dyktafon
- Aby rozpocząć lub wstrzymać nagrywanie, naciśnij OK.

- Aby zakończyć nagrywanie, wybierz klawisz DÓŁ.

Domyślnie nagrania są zapisywane w folderze Menedżer plików->Telefon->Audio.

Wybierz **Opcje**, aby wprowadzić odpowiednie

ustawienia dyktafonu (lista nagrań, miejsce zapisu plików, jakość nagrania).

# **15. Ustawienia**

Wybierz w MENU: Ustawienia, a następnie:

# **15.1 Profile**

Telefon posiada kilka profili, za pomocą których możesz szybko dostosować telefon do różnych sytuacji. Każdy z profili możesz aktywować oraz dostosować według swoich potrzeb. Dostępne są profile: Ogólny, Cichy, Spotkanie, Na zewnątrz, Mój styl.

W profilach za pomocą opcji Dostosuj możesz zmienić:

- Typ alertu (tylko dzwonek, tylko wibracja itp.)
- Typ dzwonka (pojedynczy lub powtarzany)
- Dźwięk dzwonka
- Głośność dzwonka
- Sygnał wiadomości
- Głośność sygnału wiadomości
- Dźwięk klawiatury
- Głośność klawiszy
- Dźwięk włączania/wyłączania
- Dźwięk ostrzeżeń (np. o niskim poziomie akumulatora)

W stanie czuwania naciśnij i przytrzymaj klawisz #, aby włączyć profil spotkanie, przytrzymaj ponownie klawisz # aby wrócić do poprzedniego profilu.

# **15.2 Ustawienia telefonu**

# *15.2.1 Ustawienia daty i czasu*

44 Aby ustawić datę i czas, wybierz w MENU: Ustawienia- >Ustaw. telefonu->Godzina i data. Wybierz "Strefa

czasowa", aby ustawić właściwe miasto, a następnie "Ustaw godzinę/datę", aby wprowadzić godzine i date. Do poruszania się pomiędzy datą i godziną użyj klawiszy Góra/Dół/Prawo/Lewo, do wprowadzenia daty i godziny użyj przycisków 0-9.

Możesz również ustawić format godziny (12h lub 24h), format daty (DD/MM/RRRR, MM/DD/RRRR lub RRRR/MM/DD) oraz separator daty.

Jeśli akumulator zostanie wyjęty z telefonu, po ponownym włożeniu musisz ustawić date i godzine (jeśli nie zostanie automatycznie pobrana z sieci).

Opcja Aktualizuj po zmianie strefy pozwala włączyć/wyłączyć funkcję automatycznej aktualizacji czasu po zmianie strefy czasowej.

Opcja Automatyczna aktualizacja czasu pozwala ustawić, czy po włączeniu telefonu czas ma być ustawiany automatycznie, po potwierdzeniu lub wcale.

# *15.2.2 Język*

Pozwala zmienić język menu telefonu. Jeśli przypadkowo ustawisz obcy język, aby zmienić na właściwy naciśnij w stanie czuwania:

- $-1x$  OK
- 1x DÓŁ
- 1x OK
- 1x DÓŁ
- $-1x$  OK
- 1x DÓŁ
- 1x OK

wybierz właściwy język i naciśnij OK.

#### *15.2.3 Planowane włączanie/wyłączanie telefonu*

Planuj włączanie/wyłączanie telefonu – umożliwia ustawienie godziny włączenia lub wyłączenia telefonu.

# *15.2.4 Preferowana metoda wprowadzania*

Ustaw, w jakim trybie chcesz domyślnie wprowadzać tekst: Abc, abc, ABC lub 123.

#### *15.2.5 Wyświetlacz*

Możesz ustawić tapetę, ekran włączania/wyłączania oraz włączyć/wyłączyć funkcję wyświetlania zegara i daty w stanie czuwania.

#### *15.2.6 Automatyczna blokada klawiatury*

Funkcja pozwala włączyć oraz ustawić po jakim czasie klawiatura będzie automatycznie blokowana.

#### *15.2.7 Podświetlenie*

- Podświetlenie ekranu: pozwala ustawić jasność oraz czas podświetlenia ekranu.

- Podświetlenie klawiatury: pozwala wybrać tryb podświetlenia klawiatury: włączone, wyłączone, użytkownika (patrz kolejny punkt)

- Wyłącz podświetlenie klawiatury w godzinach: pozwala ustawić w jakich godzinach podświetlenie klawiatury ma być wyłączone.

#### *15.2.8 Dioda powiadomień*

Dioda powiadomień (kolor zielony) znajduje się w górnym rogu szybki wyświetlacza. Zapala się, gdy w telefonie mamy nieodebrane połączenie lub nieprzeczytaną wiadomość SMS/MMS.

#### *15.2.9 Tematy*

W telefonie są zainstalowane trzy tematy, które zmieniają tapetę oraz szatę graficzną menu telefonu. Wybierz odpowiedni temat i naciśnij Aktywuj.

#### *15.2.10 Rozmiar czcionki*

Możesz wybrać odpowiedni dla siebie rozmiar czcionki menu, wiadomości, kontaktów itp. Dostępne są rozmiary od 18 do 30 (rozmiar nazwy operatora, zegarka i daty na głównym ekranie nie ulega zmianie).

#### *15.2.11 Skróty*

Możesz ustawić, które opcje będą dostępne, jeśli przypiszesz Skróty do klawisza nawigacyjnego.

#### *15.2.12 Klawisz nawigacyjny*

Opcja pozwala ustawić funkcje klawiszy: Góra, Dół, Prawo, Lewo.

#### *15.2.13 Tryb samolotowy*

Możesz włączyć tryb samolotowy. Gdy jest on aktywny, telefon nie ma połączenia z siecią GSM, niemożliwe jest wykonywanie połączeń, wysyłanie/odbieranie wiadomości itd.

#### **15.3 Ustawienia połączeń**

#### *15.3.1 Ukrywanie numeru*

Jest to usługa sieciowa. Jeżeli operator oferuje tę usługę, należy dokonać odpowiedniej konfiguracji. Ta funkcja umożliwia ukrycie własnego numeru podczas połączenia. Wybierz "Ustala sieć", "Ukryi numer" lub "Wyślij numer" i naciśnii "Ok".

### *15.3.2 Połączenie oczekujące*

Jest to usługa sieciowa. Jeżeli operator oferuje tę usługę, należy dokonać odpowiedniej konfiguracji.

Po wejściu w MENU w opcję: Ustawienia->Ustaw.

połączeń->Połączenie oczekujące możesz sprawdzić stan dostępności oraz wybrać, czy chcesz aktywować tę funkcie.

Jeżeli oczekiwanie na połączenie jest włączone, a użytkownik prowadzi rozmowę, każde następne połączenie przychodzące będzie sygnalizowane przez emitowany sygnał drugiego połączenia. Możliwe jest odebranie drugiego połączenia oraz zawieszenie pierwszego.

#### *15.3.3 Przekazywanie połączeń*

Jest to usługa sieciowa. Jeżeli operator oferuje tą usługę, należy dokonać odpowiedniej konfiguracji. Użytkownik może ustawić przekazywanie połączeń przychodzących bezpośrednio do poczty głosowej lub pod inny wybrany numer.

- 1. Aby ustawić usługę Przekazywania połączeń należy w MENU wejść w: Ustawienia->Ustaw. połączeń- >Przekazywanie poł.
- 2. Następnie wybierz, kiedy chcesz przekazywać połączenia z dostępnej listy: **1 Wszystkie poł. głosowe** (Przekazywanie wszystkich połączeń przychodzących na wybrany numer), **2 Gdy niedostępny** (Przekazuje rozmowy, gdy masz wyłączony telefon lub jesteś poza zasięgiem), **3 Gdy nie odbieram** (Przekazuje rozmowy przychodzące, gdy nie odbierasz telefonu), **4 Gdy zajęte** (Przekazywanie połączeń przychodzących, gdy

prowadzisz aktualnie rozmowę), **5 Przekazuj wszystkie połączenia danych**, **6 Anuluj wszystkie przekazy.**

- 3. Naciśnij **Aktywuj** i wpisz numer, na który chcesz przekazywać połączenia aby aktywować usługę lub **Wyłącz**, aby wyłączyć usługę.
- Aby sprawdzić, jaki jest aktualnie wybrany stan usługi wybierz opcję **Sprawdź stan**

# *15.3.4 Blokada połączeń*

Jest to usługa sieciowa. Jeżeli operator oferuje tę usługę, należy dokonać odpowiedniej konfiguracji. Ta funkcja umożliwia zablokowanie różnego typu połączeń.

1. Wejdź w MENU do:

Ustawienia->Ustaw. połączeń->Blokada połączeń

2. Z listy wybierz rodzaj połączeń, które chcesz blokować. Możesz blokować wszystkie połączenia wychodzące, wszystkie połączenia wychodzące międzynarodowe, połączenia międzynarodowe (za wyjątkiem połączeń do kraju), wszystkie połączenia przychodzące oraz połączenia przychodzące podczas roamingu. Możesz także zmienić hasło blokady.

#### *15.3.5 Ustawienia zaawansowane*

- Czarna lista: Do czarnej listy możesz dodać dowolny numer. Jeśli funkcja ta jest aktywna każde połączenie od numeru z czarnej listy zostanie automatycznie odrzucony.
- Auto powtarzanie: Jeśli funkcja jest włączona, gdy próba nawiązania połączenia się nie uda, telefon automatycznie spróbuje ponownie nawiązać połączenie
- Przypomnienie czasu: Możesz ustawić

sygnalizację czasu trwania połączenia. Co określony czas (31-60sek) lub po określonym czasie (2-3000sek) usłyszysz podczas rozmowy sygnał powiadamiający że minął określony czas.

 Odbieranie połączeń: Możesz ustawić aby połączenia były odbierane poprzez naciśnięcie dowolnego klawisza lub automatycznie w gdy jest podłączony zestaw słuchawkowy.

# **15.4 Ustawienia sieci**

- Wybór sieci: Możesz wybrać operatora recznie lub automatycznie.
- Połączenie GPRS: Pozwala wybrać czy połączenie GPRS ma być nawiązywane w razie potrzeby czy zawsze
- Pref. transfer GPRS

# **15.5 Łączność**

#### *15.5.1 Bluetooth®*

Dzięki łączności Bluetooth® możesz przesyłać i odbierać pliki. Możesz także podłączyć inne urządzenia jak np. bezprzewodowy zestaw słuchawkowy.

Wybierz w MENU: Ustawienia->Łączność i przejdź do Bluetooth

W Menu Bluetooth możesz wybrać jedną z poniższych opcji:

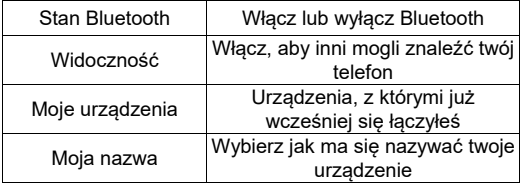

Pliki przesłane na telefon mm920 są zapisywane w folderze Received.

#### *15.5.2 Profil APN*

Wybierz w MENU: Ustawienia->Łączność i przejdź do Profil APN.

Telefon ma wprowadzone ustawienia połączeń WAP/MMS i GPRS niektórych operatorów. Aby edytować/usunąć/ dodać konto wybierz w MENU: Ustawienia->Łączność->Profil APN

Poprawną konfigurację możesz zdobyć od swojego operatora. Niektórzy operatorzy umożliwiają zdalne skonfigurowanie telefonu.

#### **15.6 Ustawienia zabezpieczeń**

#### *15.6.1 Kod PIN*

Możesz włączyć/wyłączyć żądanie kodu PIN przy uruchamianiu telefonu oraz zmienić kod PIN

#### *15.6.2 Zabezpieczenie telefonu*

Możesz włączyć blokadę telefonu. Przy włączaniu telefonu będziesz musiał wprowadzić kod blokady. Domyślny kod to 0000.

#### **15.7 Przywracanie ustawień fabrycznych**

Dzięki tej opcji możesz przywrócić ustawienia fabryczne. Wybierz w MENU:

Ustawienia->Przywróć ustaw. fabryczne., a następnie wprowadź hasło zabezpieczające. Na koniec potwierdź lewym klawiszem funkcyjnym.

**Ostrzeżenie:** Domyślne hasło zabezpieczające to: 0000

# **16. Podłączenie do komputera**

Możesz podłączyć telefon do komputera za pomocą kabla USB, dzięki czemu możesz kopiować i przenosić pliki między telefonem i komputerem Podłączanie:

- włóż kabel USB do telefonu

- podłącz drugi koniec kabla do portu w komputerze

- na ekranie telefonu zostanie wyświetlony komunikat:

"Urządzenia pamięci masowej" oraz "Port COM". Wybierz Urządzenia pamięci masowej

# **17. FAQ (Rozwiązywanie problemów)**

Dokonywanie napraw telefonu możliwe jest tylko i wyłączenie przez autoryzowany serwis. Nie wolno dokonywać napraw ani przeróbek samemu pod groźbą utraty gwarancji!

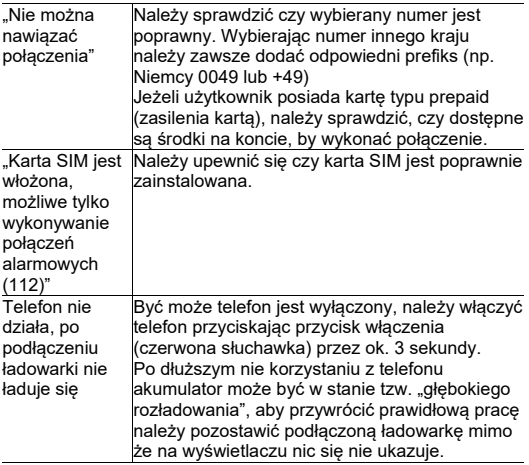

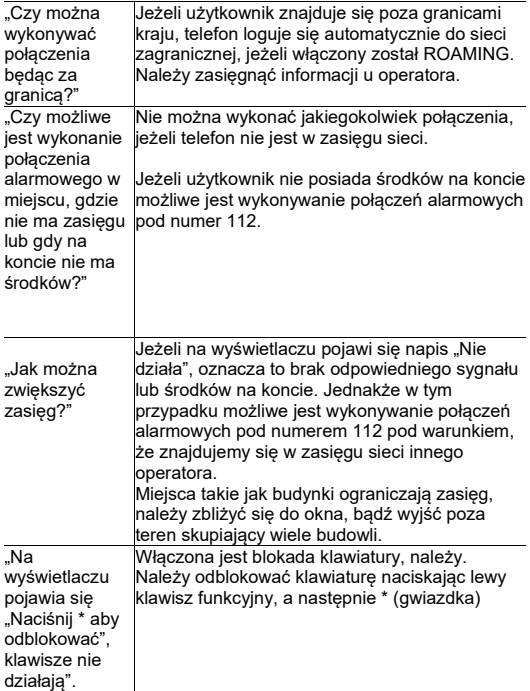

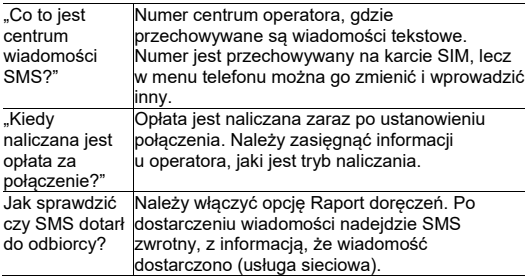

#### **18. Warunki użytkowania i bezpieczeństwa**

- Nie należy włączać telefonu, jeżeli może spowodować zakłócenia w pracy innych urządzeń!
- Nie wolno używać telefonu bez odpowiedniego zestawu podczas prowadzenia pojazdu.
- Telefon emituje pole elektromagnetyczne, które może mieć negatywny wpływ na inne urządzenia elektroniczne w tym np. sprzęt medyczny. Należy zachować zalecaną przez producentów aparatury medycznej odległość między telefonem a wszczepionym urządzeniem medycznym, takim jak np. rozrusznik serca. Osoby ze wszczepionymi urządzeniami powinny zapoznać się z wytycznymi producenta wszczepionego urządzenia medycznego i stosować się do tych wskazówek. Osoby z rozrusznikiem serca nie powinny nosić telefonu w kieszeni na piersi, powinny trzymać telefon przy uchu po przeciwnej stronie ciała w stosunku do urządzenia medycznego w celu zminimalizowania

ryzyka zakłóceń oraz natychmiast wyłączyć telefon w razie podejrzeń, że występują zakłócenia;

- Nie wolno używać telefonu w szpitalach, samolotach, przy stacjach paliw oraz w pobliżu materiałów łatwopalnych.
- Nie wolno dokonywać samodzielnych napraw, bądź przeróbek. Wszelkie usterki powinny być usuwane przez wykwalifikowany serwis.
- Urządzenie i jego akcesoria mogą składać się z drobnych części. Telefon oraz jego elementy należy chronić przed dziećmi.
- Telefonu nie wolno czyścić substancjami chemicznymi, bądź żrącymi.
- Nie wolno używać telefonu w niewielkiej odległości od kart płatniczych i kredytowych – może to spowodować utratę danych na karcie.
- Ze względów bezpieczeństwa prosimy nie rozmawiać przez telefon przy podłączonej ładowarce sieciowej.
- Nie wolno wystawiać urządzenia na działanie niskich i wysokich temperatur oraz bezpośredni wpływ promieni słonecznych. Nie wolno umieszczać urządzenia w pobliżu instalacji grzewczej. np. kaloryfer, grzejnik, piekarnik, piec CO, ognisko, grill itp.
- Chroń słuch

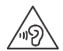

Długotrwały kontakt z głośnymi dźwiękami może prowadzić do uszkodzenia słuchu. Słuchaj

muzyki na umiarkowanym poziomie i nie trzymaj urządzenia blisko ucha, kiedy używasz głośnika. Przed podłączeniem słuchawek należy zawsze zmniejszyć głośność.

# **19. Warunki gwarancji**

Na telefon udzielana jest gwarancia, której nieodłącznym elementem jest dowód zakupu.

Uszkodzenia wynikłe z niewłaściwego użytkowania, wyładowania elektrostatycznego lub uderzenia pioruna nie będą usuwane bezpłatnie w ramach Gwarancji. Jeżeli użytkownik podjął próbę samoczynnej naprawy lub przeróbki powoduje to utratę gwarancji!

Powyższe informacje są umieszczone w celach informacyjnych.

# **20. Informacje dotyczące akumulatora**

W telefonie znajduje się akumulator, który może być ponownie ładowany za pomocą ładowarki załączonej do kompletu.

Czas pracy telefonu uzależniony jest od różnych warunków pracy. Znacząco na krótszą pracę wpływa to jak daleko znajdujemy się od stacji przekaźnikowej oraz długość i ilość prowadzonych rozmów. W czasie przemieszczania się, telefon na bieżąco przełącza się między stacjami przekaźnikowymi, co również ma duży wpływ na czas pracy.

Akumulator po kilkuset ładowniach i rozładowniach w naturalny sposób traci swoje właściwości. Jeżeli użytkownik zaobserwuje znaczną utratę wydajności, należy zaopatrzyć się w nowy akumulator.

Należy używać tylko i wyłączenie akumulatorów

zalecanych przez producenta. Nie należy pozostawiać podłączonej ładowarki dłużej niż 2-3 dni.

Nie wolno trzymać telefonu w miejscach o zbyt dużej temperaturze. Może to mieć negatywny wpływ na akumulator jak i sam telefon.

Nigdy nie wolno używać akumulatora z widocznymi uszkodzeniami. Może to doprowadzić do zwarcia obwodu i uszkodzenia telefonu. Akumulator należy wkładać zgodnie z polaryzacją.

Pozostawianie akumulatora w miejscach o zbyt dużej lub niskiej temperaturze obniży jego żywotność. Akumulator należy przechowywać w temperaturze od 15°C do 25°C. Jeżeli do telefonu zostanie włożona zimna bateria, telefon może nie działać poprawnie i istnieje ryzyko uszkodzenia.

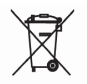

W zestawie znajduje się akumulator Li-ion. Zużyte akumulatory są szkodliwe dla środowiska. Powinny być składowane w specjalnie przeznaczonym do tego punkcie. w odpowiednim pojemniku, zgodnie

z obowiązującymi przepisami. Baterii i akumulatorów nie wolno wyrzucać do odpadów komunalnych, należy oddać je do miejsca zbiórki.

NIE WOLNO WRZUCAĆ BATERII ANI AKUMULATORÓW DO OGNIA!

# **21. Informacje o SAR**

Model ten spełnia międzynarodowe wytyczne w zakresie oddziaływania fal radiowych. Urządzenie to jest nadajnikiem i odbiornikiem fal radiowych. Jest tak zaprojektowane, aby nie przekroczyć limitów oddziaływania fal radiowych, zalecanych przez międzynarodowe wytyczne. Wytyczne te zostały opracowane przez niezależną organizację naukową ICNIRP z uwzględnieniem marginesu bezpieczeństwa w celu zagwarantowania ochrony wszystkim osobom niezależnie od wieku i stanu zdrowia. Te wytyczne wykorzystują jednostkę miary zwaną Specific Absorbtion Rate (SAR) – absorbcją właściwą. Wyznaczona przez ICNIRP graniczna wartość współczynnika SAR dla urządzeń przenośnych wynosi 2,0 W/kg. Wartość SAR jest mierzona przy największej mocy nadawczej, rzeczywista wielkość w czasie pracy urządzenia jest zazwyczaj niższa od wyżej wskazanego poziomu. Wynika to z automatycznych zmian poziomu mocy urządzenia, celem zapewnienia, że urządzenie używa tylko minimum wymagane do połączenia z siecią. Chociaż mogą występować różnice w wartościach współczynnika SAR w przypadku różnych modeli telefonów, a nawet w przypadku różnych pozycji użytkowania – wszystkie one są zgodne z przepisami dotyczącymi bezpiecznego poziomu promieniowania. Światowa Organizacia Zdrowia stwierdziła, że obecne badania wykazały, że nie ma potrzeby stosowania żadnych specjalnych obostrzeń w stosowaniu urządzeń mobilnych. Zaznacza także, że w przypadku chęci

zredukowania wpływu promieniowania należy ograniczyć długość rozmów lub w czasie rozmowy używać zestawu słuchawkowego, bądź głośnomówiącego by nie trzymać telefonu blisko ciała lub głowy.

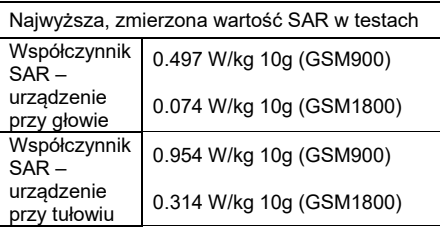

Wartości SAR mogą się też różnić zależnie od krajowych wymogów raportowania i testowania oraz od pasma częstotliwości w danej sieci

# **22. Informacja dotycząca ochrony środowiska**

**Uwaga**: To urządzenie jest oznaczone zgodnie z

Dyrektywą Europejską 2002/96/WE oraz polską Ustawą o zużytym sprzęcie elektrycznym i elektronicznym symbolem przekreślonego kontenera na odpady.

Takie oznakowanie informuje, że sprzęt ten, po okresie jego użytkowania nie może być umieszczany łącznie z innymi odpadami pochodzącymi z gospodarstw domowych.

**Uwaga**: tego sprzętu nie wolno wyrzucać do odpadów komunalnych!!! Wyrób należy utylizować poprzez selektywną zbiórkę w punktach do tego przygotowanych. Właściwe postępowanie ze zużytym sprzętem elektrycznym i elektronicznym przyczynia się do uniknięcia szkodliwych dla zdrowia ludzi i środowiska naturalnego konsekwencji wynikających z obecności składników niebezpiecznych oraz niewłaściwego składowania i przetwarzania takiego sprzętu.

Niektóre informacje zamieszczone w tej instrukcji mogą różnić się w zależności od konfiguracji telefonu. Zależy to od zainstalowanego oprogramowania, usługodawcy oraz karty SIM. Zastrzega się prawo do dokonywania zmian w produkcie oraz jego funkcjach, bez uprzedniego przedstawienia informacii na ten temat.

Pomoc techniczna, - numer: 32 325 07 00 lub email serwis@maxcom.pl

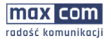

MoxCom S.A. ul. Towarowa 23g | 43-100 Tychy

#### **Deklaracja Zgodności UE 03/2017/RED**

Nazwa i adres producenta: **Maxcom S.A., ul. Towarowa23a, 43-100 Tychy, Polska** 

Niniejszą deklarację zgodności wydaje się na wyłączną odpowiedzialność producenta.

Przedmiot deklaracji: **Telefon komórkowy GSM Model: MM920** 

Wymieniony powyżej przedmiot niniejszej deklaracji jest zgodny z odnośnymi wymaganiami unijnego prawodawstwa harmonizacyjnego:

dyrektywą 2014/53/UE

dyrektywą 2011/65/UE (RoHS)

Odwołania do odnośnych norm zharmonizowanych, które zastosowano, lub do innych specyfikacji technicznych, w stosunku do których deklarowana jest zgodność:

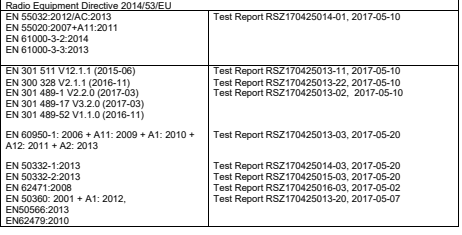

RoHS Directive 2011/65/EU Test Report RSZ170502D0058E, 2017-05-07

Jednostka notyfikowana:

Bay Area Compliance Laboratories Corp. (BACL) nr 1313

przeprowadziła badania wyszczególniona w załączniku III, moduł oceny zgodności B Dyrektywy 2014/53/EU

Podpisano w imieniu MAXCOM SA

miejsce i data wydania: imię i nazwisko, stanowisko:

Tychy, 7 czerwca 2017 Adam Grzyś, Dyrektor d/s Rozwoju

Pomoc techniczna, - numer: 32 325 07 00 lub email serwis@maxcom.pl

> **MAXCOM S.A. 43-100 Tychy, ul Towarowa 23a POLAND tel. 32 327 70 89 fax 32 327 78 60**

**www.maxcom.pl office@maxcom.pl** 

 $C \in$ 

AIM920 v01-06-2017 MM920 v01-06-2017